## **How it works**

Press the right hand button so that watch displays an image of a tag.

Go to the first beacon on the vehicle. If the beacon is battery powered you will receive proximity alerts as you approach. Ignore. If the beacon is hardwired you will not receive any warnings.

Use R-Link beacons to create a no-go zone around dangerous vehicles or equipment. A beacon should be positioned to provide an adequate warning zone. After installing, walk around the vehicle to ensure that the position and range settings of the beacon give warnings as needed. If required, add more beacons and/or increase the beacon's warning range.

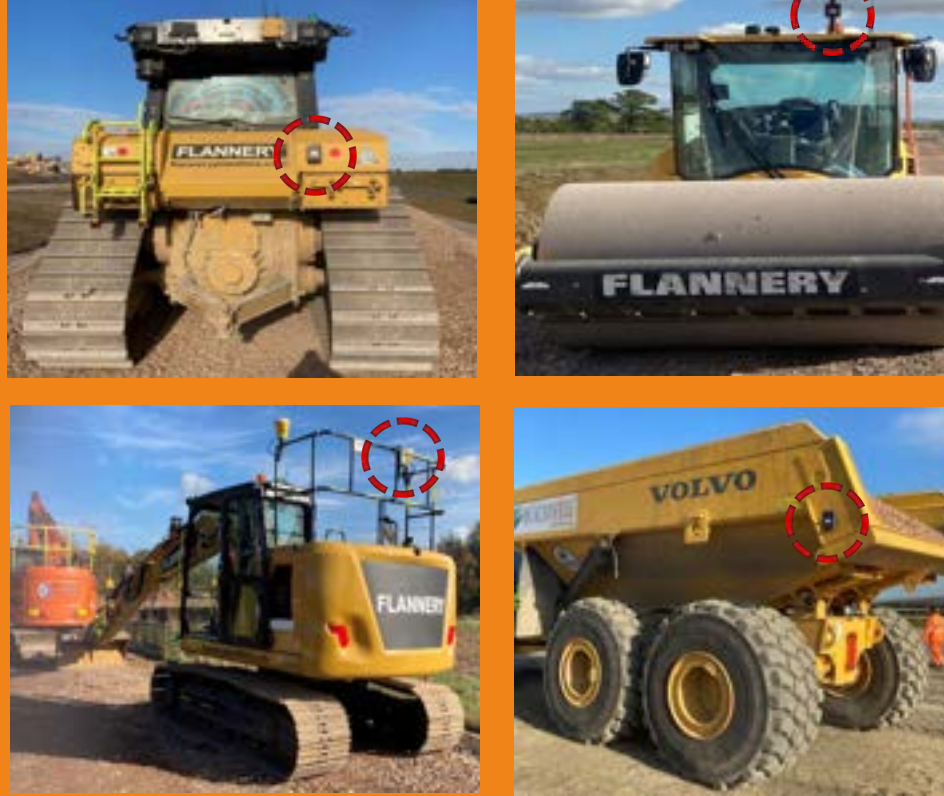

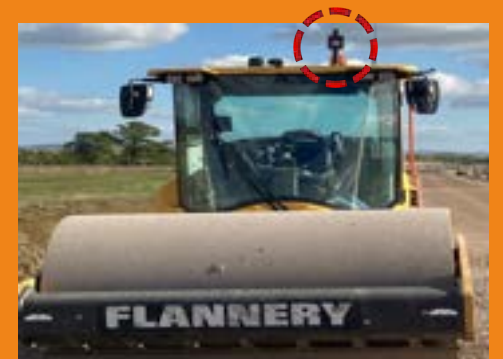

#### **Charger**

Present watch to Reactec logo on beacon.

The charger must be mounted in an indoor location and powered from a mains supply. It is recommended it be positioned where it is convenient for operators to collect their R-Link watches

# **How to use the R-Link system for Proximity to Danger R** Reactec **- Pair to multiple beacons**

at the beginning and end of shift.

Every charger must be within 30m of a Gateway.

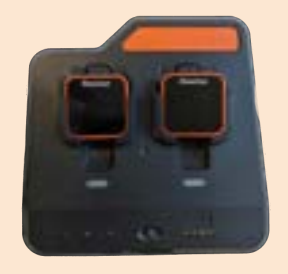

#### **2-Bay Gateway**

The 2-Bay Gateway must be powered by a mains supply.

It must be connected to the Internet by the internal mobile phone SIM or a local WiFi network if there is a weak mobile signal.

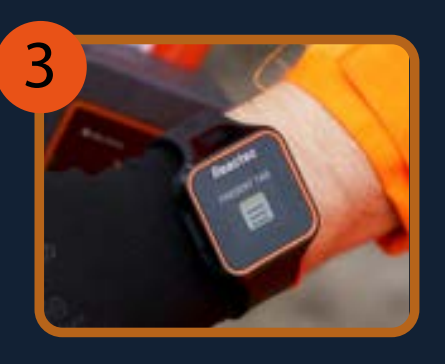

3. Pair using watch button

### **User alerts & warnings**

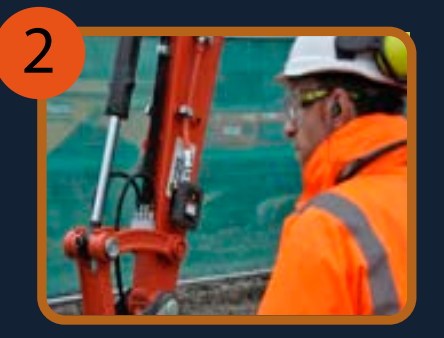

2. Approach the vehicle

NOTE: If the unpair process is missed, the driver will be automatically unpaired when he leaves his vehicle and loses communication with all Beacons. When communication is lost, the watch will give the driver the option to retain pairing for the rest of the day or unpair.

## **Using beacons to create exclusion zones**

An employee is alerted via the R-Link watch when they stray too close. Beacons will flash to notify those around that someone is too close. If alerted by R-Link - check your surroundings and move away from danger.

# **R-Link**

An operator card with "can manage beacons" credentials will be needed. Unclip any R-Link with a Reactec logo indicating it is ready for use and present operator card.

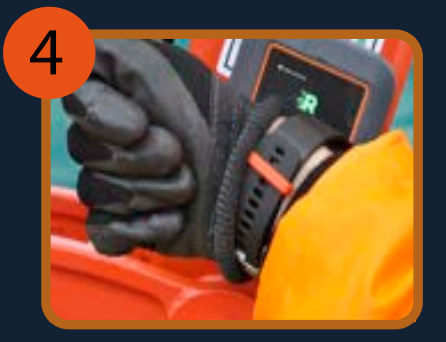

4. Pair using watch button

6. Watch alerts

If a pedestrian enters the proximity range of a beacon, both the pedestrian watch and the driver's watch will be alerted to the breach.

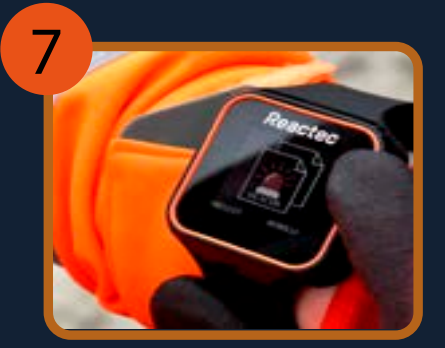

#### 7. Unpair to leave vehicle

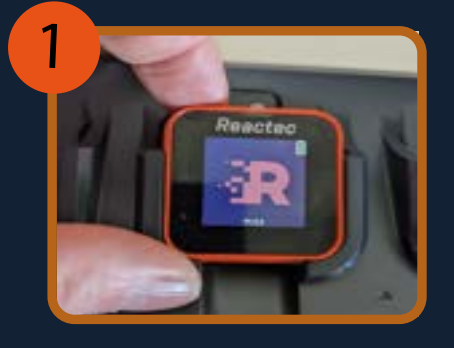

1. Collect

Press left hand button to enter menus, use right hand button to scroll to beacon menu and select. Press right hand button to scroll to 'Unpair Beacon'. Press left hand button to select.

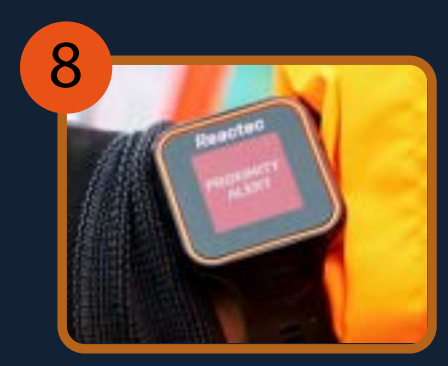

Screen confirms pairing. Repeat pairing process for all beacons on vehicle to prevent being alerted by your vehicles beacons.

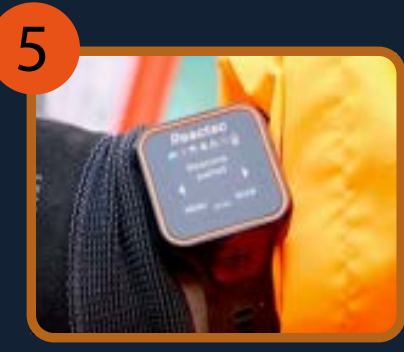

5. Screen confirms pairing

8.Be alerted

You will be alerted when too close to a beacon you are not paired to as any other pedestrian.

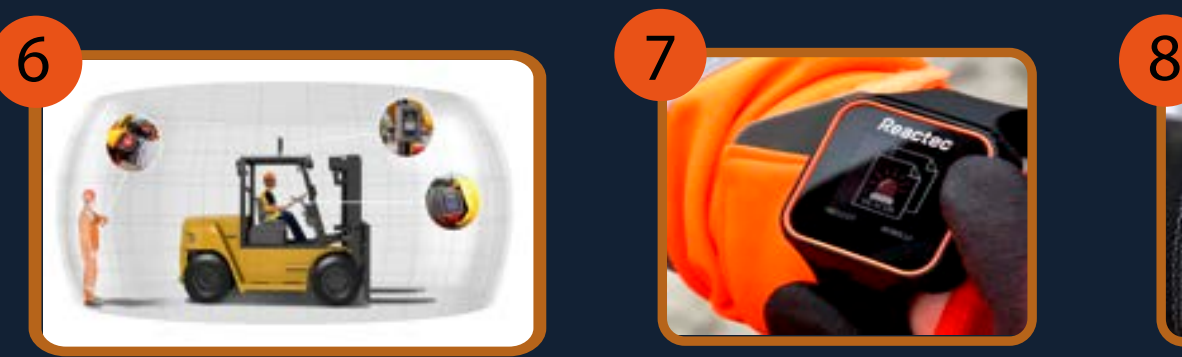

## R-Link Charger placement and Gateway

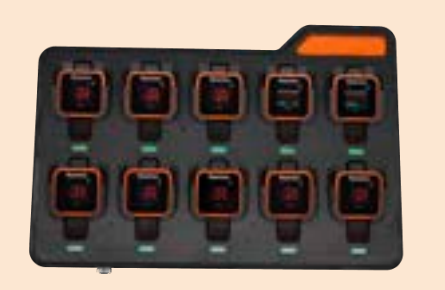

#### **www.reactec.com**